# Configurazione IPv6 di esempio per BGP con due provider di servizi diversi (multihoming)  $\overline{a}$

## Sommario

[Introduzione](#page-0-0) **[Prerequisiti](#page-0-1) [Requisiti](#page-0-2)** [Componenti usati](#page-0-3) **[Convenzioni](#page-1-0) [Configurazione](#page-1-1)** [Esempio di rete](#page-1-2) [Configurazioni](#page-2-0) **[Verifica](#page-3-0)** [Risoluzione dei problemi](#page-4-0) [Informazioni correlate](#page-4-1)

## <span id="page-0-0"></span>**Introduzione**

Border Gateway Protocol (BGP) è uno dei protocolli chiave da utilizzare per ottenere la ridondanza delle connessioni Internet. Quando si connette la rete a due diversi provider di servizi Internet (ISP), questa viene definita multihoming. Il multihoming fornisce ridondanza e ottimizzazione della rete. Seleziona l'ISP che offre il miglior percorso a una risorsa. Quando si esegue BGP con più provider di servizi, si corre il rischio che il sistema autonomo (AS) diventi un AS di transito. In questo modo, il traffico Internet attraversa il server ASA e potenzialmente consuma tutta la larghezza di banda e le risorse sulla CPU del router. Questo documento affronta questo problema e fornisce gli esempi di configurazione appropriati.

# <span id="page-0-1"></span>**Prerequisiti**

#### <span id="page-0-2"></span>**Requisiti**

Prima di procedere, consultare il documento:

[Esempio di configurazione del BGP con due provider di servizi diversi \(multihoming\)](//www.cisco.com/en/US/tech/tk365/technologies_configuration_example09186a008009456d.shtml)

#### <span id="page-0-3"></span>Componenti usati

Le informazioni fornite in questo documento si basano sulle seguenti versioni software e hardware:

• Cisco serie 2800 Router con software Cisco  $\text{IOS}^\text{\textregistered}$  versione 12.4(13r)T

• Cisco serie 3800 Router con software Cisco IOS versione 12.4(13r)T

#### <span id="page-1-0"></span>**Convenzioni**

Per ulteriori informazioni sulle convenzioni usate, consultare il documento [Cisco sulle convenzioni](//www.cisco.com/en/US/tech/tk801/tk36/technologies_tech_note09186a0080121ac5.shtml) [nei suggerimenti tecnici.](//www.cisco.com/en/US/tech/tk801/tk36/technologies_tech_note09186a0080121ac5.shtml)

### <span id="page-1-1"></span>**Configurazione**

In questa sezione vengono presentate le informazioni necessarie per configurare le funzionalità descritte più avanti nel documento.

Nota: per ulteriori informazioni sui comandi menzionati in questo documento, usare lo [strumento di](//tools.cisco.com/Support/CLILookup/cltSearchAction.do) [ricerca](//tools.cisco.com/Support/CLILookup/cltSearchAction.do) dei comandi (solo utenti [registrati](//tools.cisco.com/RPF/register/register.do)).

#### <span id="page-1-2"></span>Esempio di rete

Nel documento viene usata questa impostazione di rete:

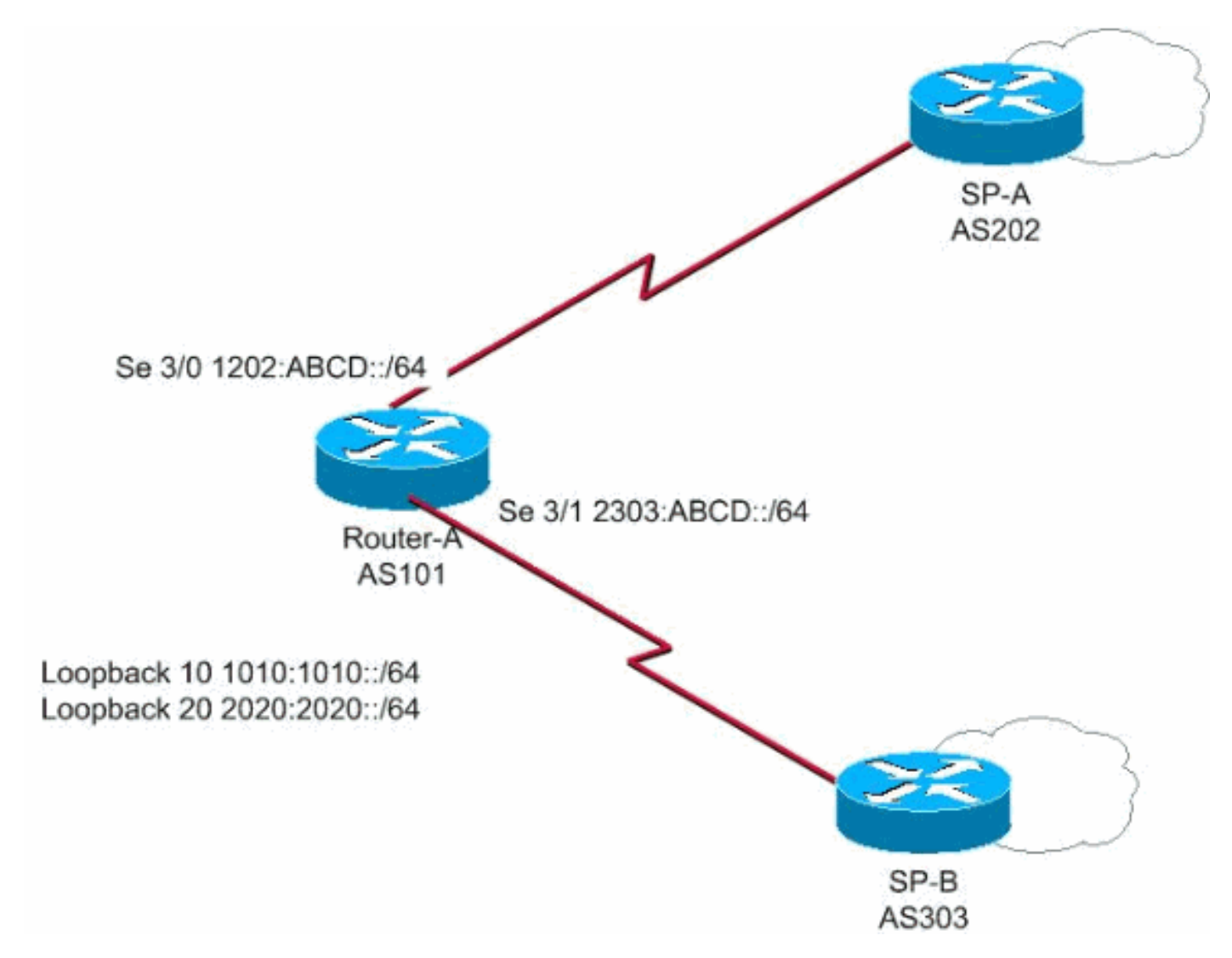

In questa rete il router A si connette a due diversi provider di servizi SP-A e SP-B formando il multihoming dove 1010:1010::/64 e 2020:2020::/64 è pubblicizzato da AS 101 verso l'esterno e la rete 1212:1212::/64 è ricevuto da due diversi AS, AS 202 e AS 303.

Nota: di seguito è riportato un collegamento a un video (disponibile sul sito [Cisco Support](https://supportforums.cisco.com/index.jspa) [Community](https://supportforums.cisco.com/index.jspa) ) che fornisce una panoramica del multihoming BGP e fornisce consigli su come risolvere i problemi comuni di BGP, ad esempio il peering e l'elevata CPU.

[Multihoming del BGP: progettazione e risoluzione dei problemi - Video dal webcast live](https://supportforums.cisco.com/videos/1787)

#### <span id="page-2-0"></span>**Configurazioni**

Nel documento vengono usate queste configurazioni:

- Router-A
- Provider di servizi A
- Provider di servizi B

#### Router-A

SP-B#

```
Router-A#
ipv6 unicast-routing
!---Enables the forwarding of IPv6 packets. ipv6 cef
interface Serial3/0 description CONNECTED TO SP-A ip
address 192.168.10.1 255.255.255.0 ipv6 address
1202:ABCD::/64 eui-64 ipv6 enable no fair-queue clock
rate 64000 ! interface Serial3/1 description CONNECTED
TO SP-B no ip address ipv6 address 2303:ABCD::/64 eui-64
clock rate 64000 ! router bgp 101 bgp router-id 1.1.1.1
no bgp default ipv4-unicast bgp log-neighbor-changes
neighbor 1202:ABCD::21B:54FF:FEA9:24B0 remote-as 202 !--
- Configures SP-A as neighbor. neighbor
1202:ABCD::21B:54FF:FEA9:24B0 ebgp-multihop 2 neighbor
2303:ABCD::21B:54FF:FE54:FB10 remote-as 303 !---
Configures SP-B as neighbor. ! address-family ipv6
neighbor 1202:ABCD::21B:54FF:FEA9:24B0 activate neighbor
2303:ABCD::21B:54FF:FE54:FB10 activate network
1010:1010::/64 network 2020:2020::/64 exit-address-
family !
Provider di servizi A
SP-A#
ipv6 unicast-routing
ipv6 cef
interface Serial1/0
 no ip address
 ipv6 address 1202:ABCD::/64 eui-64
 ipv6 enable
 no fair-queue
!
router bgp 202
 bgp router-id 2.2.2.2
 no bgp default ipv4-unicast
 bgp log-neighbor-changes
 neighbor 1202:ABCD::21C:58FF:FEED:3E90 remote-as 101
!--- Configuers Router A as neighbor. ! address-family
ipv6 neighbor 1202:ABCD::21C:58FF:FEED:3E90 activate
network 1212:1212::/64 exit-address-family !
Provider di servizi B
```

```
ipv6 unicast-routing
ipv6 cef
interface Serial1/0
 no ip address
 ipv6 address 2303:ABCD::/64 eui-64
 no fair-queue
!
router bgp 303
 no synchronization
 bgp router-id 3.3.3.3
 bgp log-neighbor-changes
 neighbor 2303:ABCD::21C:58FF:FEED:3E90 remote-as 101
!--- Configures as Router A as neighbor. neighbor
2303:ABCD::21C:58FF:FEED:3E90 ebgp-multihop 5 no auto-
summary ! address-family ipv6 neighbor
2303:ABCD::21C:58FF:FEED:3E90 activate network
1212:1212::/64 exit-address-family !
```
### <span id="page-3-0"></span>**Verifica**

Per verificare che la configurazione funzioni correttamente, consultare questa sezione.

Lo [strumento Output Interpreter](https://www.cisco.com/cgi-bin/Support/OutputInterpreter/home.pl) (solo utenti [registrati](//tools.cisco.com/RPF/register/register.do)) (OIT) supporta alcuni comandi show. Usare l'OIT per visualizzare un'analisi dell'output del comando show.

```
• Peering del router A con due ISP
Router-A#
show bgp ipv6 unicast summary
BGP router identifier 1.1.1.1, local AS number 101
BGP table version is 6, main routing table version 6
3 network entries using 447 bytes of memory
4 path entries using 304 bytes of memory
4/2 BGP path/bestpath attribute entries using 496 bytes of memory
2 BGP AS-PATH entries using 48 bytes of memory
0 BGP route-map cache entries using 0 bytes of memory
0 BGP filter-list cache entries using 0 bytes of memory
BGP using 1295 total bytes of memory
BGP activity 3/0 prefixes, 14/10 paths, scan interval 60 secs
Neighbor V AS MsgRcvd MsgSent TblVer InQ OutQ Up/Down State/PfxRcd
1202:ABCD::21B:54FF:FEA9:24B0 4 202 108 119 6 0 0 00:31:41 1
2303:ABCD::21B:54FF:FE54:FB10 4 303 108 121 6 0 0 00:25:1 1
 !--- Indicates that Router A is peering with both the ISP SP-A and SP-B
• Router-A appreso da SP-A e SP-B
Router-A#show bgp ipv6 unicast
BGP table version is 6, local router ID is 1.1.1.1
Status codes: s suppressed, d damped, h history, * valid, > best, i - internal,
              r RIB-failure, S Stale
Origin codes: i - IGP, e - EGP, ? - incomplete
    Network Next Hop Metric LocPrf Weight Path
 *> 1010:1010::/64 :: 0 32768 i
 * 1212:1212::/64 2303:ABCD::21B:54FF:FE54:FB10 0 0 303 i
 *> 1202:ABCD::21B:54FF:FEA9:24B0 0 0 202 i
 *> 2020:2020::/64 :: 0 32768 i
• Sull'SP-A:
SP-A#sh bgp ipv6 unicast
BGP table version is 4, local router ID is 2.2.2.2
Status codes: s suppressed, d damped, h history, * valid, > best, i - internal,
              r RIB-failure, S Stale
```

```
Origin codes: i - IGP, e - EGP, ? - incomplete
   Network Next Hop Metric LocPrf Weight Path
*> 1010:1010::/64 1202:ABCD::21C:58FF:FEED:3E90 0 0 101 i
*> 1212:1212:164 :: 0 32768 i
*> 2020:2020::/64 1202:ABCD::21C:58FF:FEED:3E90 0 0 101 i
• Su SP-B:
SP-B#sh bgp ipv6 unicast
BGP table version is 4, local router ID is 3.3.3.3
Status codes: s suppressed, d damped, h history, * valid, > best, i - internal,
        r RIB-failure, S Stale
Origin codes: i - IGP, e - EGP, ? - incomplete
   Network Next Hop Metric LocPrf Weight Path
 *> 1010:1010::/64 2303:ABCD::21C:58FF:FEED:3E90 0 0 101 i
 * 1212:1212::/64 2303:ABCD::21C:58FF:FEED:3E90 0 101 202 i
 *> :: 0 32768 i
```
\*> 2020:2020::/64 2303:ABCD::21C:58FF:FEED:3E90 0 0 101 i

### <span id="page-4-0"></span>Risoluzione dei problemi

Utilizzare il comando [debug bgp ipv6 update](//www.cisco.com/en/US/docs/ios/ipv6/command/reference/ipv6_02.html#wp2213364) per visualizzare le informazioni di debug sugli aggiornamenti e determinare lo stato del peering.

### <span id="page-4-1"></span>Informazioni correlate

- [Border Gateway Protocol \(BGP\)](//www.cisco.com/en/US/tech/tk365/tk80/tsd_technology_support_sub-protocol_home.html?referring_site=bodynav)
- [Case study del protocollo BGP](//www.cisco.com/en/US/tech/tk365/technologies_tech_note09186a00800c95bb.shtml?referring_site=bodynav)
- [Guida di riferimento ai comandi BGP](//www.cisco.com/en/US/docs/ios/iproute_bgp/command/reference/irg_book.html?referring_site=bodynav)
- [Guida alla configurazione BGP](//www.cisco.com/en/US/docs/ios/iproute_bgp/configuration/guide/12_4/irg_12_4_book.html?referring_site=bodynav)
- [Documentazione e supporto tecnico Cisco Systems](//www.cisco.com/cisco/web/support/index.html?referring_site=bodynav)